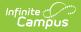

# **Standards Portfolio (Progress Monitor)**

Last Modified on 10/21/2024 8:21 am CDT

This tool is available as part of the Campus Learning premium offering.

#### **Location:** Progress Monitor > Portfolio

The Standards Portfolio displays all grades received for standards across the student's school career, tracking student progress towards proficiency on standards over time. Users must have appropriate tool rights to view data from previous calendars.

This tool is available in the Progress Monitor and in Student Information. In the Progress Monitor, the course must have at least one standard aligned for the button to display.

| ≡                                                       | Q           | Infinite (<br>Camp                | )<br>us                                |              |     |        |           |     |                            |                  |           |
|---------------------------------------------------------|-------------|-----------------------------------|----------------------------------------|--------------|-----|--------|-----------|-----|----------------------------|------------------|-----------|
| 1) 3600-4 AP Literature 🔹                               |             |                                   |                                        |              |     |        |           |     |                            |                  |           |
| Classroom                                               |             |                                   | Curriculum                             | lum Students |     | Grades |           |     |                            |                  |           |
| Grade Book                                              |             | <b>Term</b><br>1 - (7/1/22 - 11/4 | /22)                                   | •            |     |        |           |     |                            |                  |           |
| Post G                                                  | Post Grades |                                   | Student Search                         |              | × • | :      | RL.9-10.P | :   | RL.9-10.1                  | RL.9-10.2        | RL.9-10.2 |
| Progress Monitor<br>Standardized Test                   |             |                                   | 11 Student, Andy Assignments           | ortfolio     | •   |        | Ρ         | 4/4 | <sup>1/3</sup><br>₽<br>▲ ⊟ | Р                | 1         |
| Assign                                                  | ment Ove    | erview                            | 12 Student, Bree<br>Assignments        | ortfolio     | 0   |        | Ρ         | 4/4 | 1/3<br>                    | 1/3              | P 1/3     |
|                                                         |             |                                   | 12 Student, Brooke J<br>Assignments Pe | ortfolio     | 0   |        | Ρ         | 4/4 | P 1/3                      | P <sup>1/3</sup> | P 1/3     |
| Open the Standards Portfolio from the Progress Monitor. |             |                                   |                                        |              |     |        |           |     |                            |                  |           |

Click **Portfolio** to view all grades given for standards across a student's school career. Teachers must have the appropriate tool rights to view data for previous calendars. This view allows teachers to track student progress towards proficiency on standards in previous courses, as well as progress on standards aligned to the current section.

| 9 Student, Bree                             |                                     |            |             |                |                |  |  |  |
|---------------------------------------------|-------------------------------------|------------|-------------|----------------|----------------|--|--|--|
| 12345678                                    |                                     |            |             |                |                |  |  |  |
| Filters None                                | ▼ Save Save As                      | Delete     |             |                |                |  |  |  |
| lear Filters<br>'ear:                       | Course:                             |            |             |                | Pass/Fail:     |  |  |  |
| All Years                                   |                                     | All Grades |             |                |                |  |  |  |
| itandard:                                   |                                     |            |             |                |                |  |  |  |
| All Standards                               |                                     |            |             |                |                |  |  |  |
| Drag a column header and d                  | rop it here to group by that column |            |             |                |                |  |  |  |
| Standard                                    |                                     | Grade      | Grade Level | Year           | Course         |  |  |  |
| ELA.1: Key Ideas and Details                |                                     |            | 09          | 17-18          | 3100 English 9 |  |  |  |
| ELA.6: Production and [                     | 4 0                                 | 09         | 17-18       | 3100 English 9 |                |  |  |  |
| ELA.7: Integration of Kn                    | 3 🖯                                 | 09         | 17-18       | 3100 English 9 |                |  |  |  |
| ELA.9: Comprehension                        | 4 0                                 | 09         | 17-18       | 3100 English 9 |                |  |  |  |
| ELA.10: Presentation of Knowledge and Ideas |                                     |            | 09          | 17-18          | 3100 English 9 |  |  |  |
|                                             | quisition and Use                   | 4 0        | 09          | 17-18          | 3100 English 9 |  |  |  |

The Portfolio allows teachers to view student progress on standards across years and courses.

### **Filters**

Upon opening the Portfolio, the view is filtered to the current course. Filter data by **Year**, by **Course**, by whether the student received a **Passing** or **Failing** score, or by **Standard**. These filters are specific to the student. For example, only courses the student has taken are listed.

Teachers can **Save** a filter to return to it later, or access filters created by others in the Standards tool. For example, this image shows a saved filter that shows instances where the student received a failing grade on English Language Arts standards:

| Filters     ELA - Failed     x     Save     Save As     Delete                                                                                                    |            |  |  |  |  |  |  |  |  |
|----------------------------------------------------------------------------------------------------|------------|--|--|--|--|--|--|--|--|
| Clear Filters                                                                                                    |            |  |  |  |  |  |  |  |  |
| Year: Course:                                                                                                    | Pass/Fail: |  |  |  |  |  |  |  |  |
| All Courses                                                                                                    | × Failing  |  |  |  |  |  |  |  |  |
| Standard:                                                                                                    |            |  |  |  |  |  |  |  |  |
| x 🖀 English Language Arts 🛛 x 🖀 Language 🔍 🕱 ELA.11: Conventions of Standard English                                                                                                    |            |  |  |  |  |  |  |  |  |
| × ELA.11A: Demonstrate command of the conventions of standard English grammar and usage                                                                                                    |            |  |  |  |  |  |  |  |  |
| 🛪 🗄 ELA.11B: Demonstrate command of the conventions of standard English capitalization, punctuation, and spelling when writing                                                                                                    |            |  |  |  |  |  |  |  |  |
| Carter Standard English     Language     Carter Standard English     G ELA.11: Conventions of Standard English     G ELA.11: Demonstrate command of the conventions of standard English grammar and usage     G ELA.11B: Demonstrate command of the conventions of standard English capitalization, punctuation, and spelling when writing | •          |  |  |  |  |  |  |  |  |

Save useful filters or access those saved by administrators.

Export filter results to an Excel file or a PDF using the options above the standards table.

## **Standards & Grades**

Standards are listed based on the filter options selected. The **Grade** displayed is the posted grade the student received for the standard in that course, with in info button to view the rubric used. If

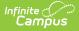

the student received multiple grades for a standard in that course, the most recent posted grade is shown. The grade level, year, and course are also shown.

Click on a header to sort results or click and drag a header above the table to group results.

| <ul> <li>)</li> </ul> | /ear                                  | X Course X                                    |   |       |   |             |       |                |
|-----------------------|---------------------------------------|-----------------------------------------------|---|-------|---|-------------|-------|----------------|
|                       |                                       | Standard                                      | ( | Grade |   | Grade Level | Year  | Course         |
| 4                     | Year: 17-18<br>Course: 3100 English 9 |                                               |   |       |   |             |       |                |
|                       |                                       | ELA.1: Key Ideas and Details                  | ( | 4     | 0 | 09          | 17-18 | 3100 English 9 |
|                       |                                       | ELA.6: Production and Distribution of Writing |   | 4     | 0 | 09          | 17-18 | 3100 English 9 |

Click and drag column headers to group the standards list.

### **Assignment Scores & Grades**

Click on a standard to view assignment scores that contributed to the grade. In the graph that displays, assignment scores are indicated by  $_{0}$  and posted term grades by  $\bigwedge$ . Hover over an assignment to the name of the assignment, score, and due date. Hover over a term grade to view the term, course, posted date, and teacher.

Assignments are listed below the graph. To display, an assignment must have a grading alignment to the standard. Click an assignment name to view read-only details for the assignment. Click the timestamp in the submissions column to view work submitted by the student.